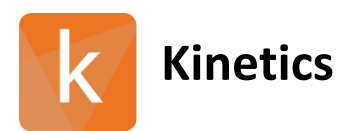

## **Kinetics V 1.1.0.0.2019.10.02.12.34.19**

### Software Version:

V 1.1.0.0.2019.10.02.12.34.19

Release Date: October 15, 2019

# *Contents*

- Changes Since Last Release
- Installation instructions

### 1 Changes Since Last Release

#### 1.1 Features

- *Analysis* tab, *Stats* page Added the option to exclude various groups or categories of ligands
- Updated default values for data processing
	- *Processing* tab, *Filter* tab minimum spike height from 10 to 7 RU
	- *Processing* tab, *Filter* tab AC filter default settings updated.
	- *Kinetics* tab Curve Fitting section default for *Fit Iteration Count* equal to 200
	- *Kinetic Matching* tab default *Baseline* time set to 255 seconds
- Enhance *Ligand* table to enable pasting of complete data sets after selecting the first cell in the table
- Slow  $k_d$  ligands now highlighted in array view

#### 1.2 Updates

- Steady state kinetic fits now export into excel file
- *Analysis* tab, *Stats* page corrected issues with loading of data onto page
- *Analysis* tab, *Stats* page corrected issue with definition of units in  $K<sub>D</sub>$  column
- Under *Processing*, *Referencing*, *Reference Array* corrected ROI numbering for Reference Array
- *Report Point* tab data displayed in *Report Point* tab and in export matches data selected in *Data* tab
- Corrected issues with loss of sensorgram fits when navigating away and then back to *Array View* option
- Corrected issues with steady state kinetic fits.
- Analysis tab corrected units for  $k_a$  to M<sup>-1</sup> s<sup>-1</sup> and corrected units for  $k_d$  to s<sup>-1</sup>
- Changed *Array View* to show K<sub>D</sub> for inactive clones as being blank
- Stats page able to sort specifically by mean  $K_{D}$ , mean  $k_{a}$ , mean  $k_{d}$ . Sort order persists across various plots based on selection.
- Stats page has option to exclude groups or categories.
- Able to float  $T_0$  of each curve independently
- Eliminated unstable state error that occurs when references ROI block excluded
- Addressed issues with failure to export when utilizing export button on Quant page

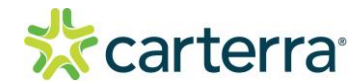

THIS DOCUMENT MAY CONTAIN CONFIDENTIAL AND PROPRIETARY INFORMATION. ANY UNAUTHORIZED REVIEW, USE, DISCLOSURE OR DISTRIBUTION IS PROHIBITED

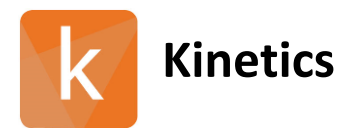

## **Kinetics V 1.1.0.0.2019.10.02.12.34.19**

### 2 Installation/Upgrade Instructions

- i. Run the Kinetics installer executable file.
- ii. Accept User Account Control permissions.
- iii. Complete standard installation steps as instructed.
- iv. Open application from Windows menu.

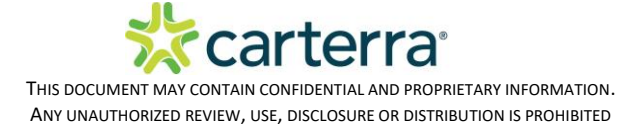